## FE-1A SELF DIAGNOSTIC SOFTWARE

The identification of errors within the FE-1A chassis is triggered in one of two ways:-1: Busy or 2: Device failure to respond to IIC. In the event of one of these situations arising the software will first try to release the bus if busy (Failure to do so will report with continuous flashing LED) and then communicate with each device in turn to establish if a device is faulty. If a device is found to be faulty the relevant device number will be displayed through the LED (Series of flashes which must be counted) See Table 1., non fatal errors are reported using this method. Each time the software detects an error it is stored within the NVM. See Table 2.

Table 1

| ERROR                                                    | LED<br>ERROR<br>COUNT |
|----------------------------------------------------------|-----------------------|
| No error                                                 | 00                    |
| Not allowed (may be confused with Sircs response flash!) | 01                    |
| Protection circuit trip < ANY TIME >                     | 02                    |
| Reserved                                                 | 03                    |
| No vertical sync                                         | 04                    |
| AKB                                                      | 05                    |
| IIC bus clock and/or data lines low at Power ON          | 06                    |
| NVM no IIC bus acknowledge at Power ON                   | 07                    |
| Jungle controller no IIC acknowledge at Power ON         | 08                    |
| Tuner no acknowledge at Power ON                         | 09                    |
| Sound processor no acknowledge at Power ON               | 10                    |

## Flash Timing Example: e.g. error number 3

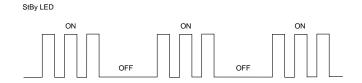

## **How to enter into Table 2**

- Turn on the main power switch of the TV set and enter into the 'Standby Mode'.
- Press the following sequence of buttons on the Remote Commander.

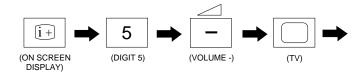

The following table will be displayed indicating the error count.

Table 2

| Error | Times |
|-------|-------|
| 2     | -     |
| 3     | -     |
| 4     | -     |
| 5     | -     |
| 6     | -     |
| 7     | -     |
| 8     | -     |
| 9     | -     |
| 10    | -     |

**Note:** To clear the error count data press '80' on the Remote commander.